## Excluindo registro do CorelDraw no registro do **Windows!**

Exclua do REGISTRO do Windows... digite na pesquisa do Windows ou Prompt de Comando (perto de iniciar, ou tecla do Windows+R) e digite: **Regedit**

## Localize:

## **HKEY\_LOCAL\_MACHINE\SOFTWARE\Microsoft\Windows\Curr entVersion\Uninstall**

**手 Editor do Registro** 

Arquivo Editar Exibir Favoritos Aju v Computador **HKEY\_CLASSES\_ROOT** HKEY\_CURRENT\_USER HKEY LOCAL MACHINE **HKEY\_USERS HKEY\_CURRENT\_CONFIG** 

Localize a **pasta** do programa que deseja excluir (no seu caso o CorelDraw) e exclua toda a pasta.

OBS.: O **programa** (CorelDraw), tem que estar **desinstalado**. Reinicie seu PC/NoteBook, **instale** seu CorelDraw "**com a internet desconectada**" (*não precisa ativar, basta acompanhar o tutorial em vídeo de nosso site*). Ainda com a internet desconectada exclua os arquivos *RMPCUNLR.DLL (se estiver pedindo email-cadastro)* que estão na pasta Corel em Arquivos de Programas (**não exclua se seu Windows/CorelDraw for 32Bits**). Em: FareWall do Windows\Permitir um aplicativo ou recursos através do FareWall do Windows (conforme "Vídeo Tutiorial") <http://novageracaoeminformatica.com.br/coreldraw.html> ) desmarque em rede privada (se for sua rede) o CorelDraw e PhotoPaint, **click em OK** abra seu CorelDraw umas 3 vezes, ainda com a **internet desativada**. Reinicie seu PC/NoteBook. Visite nosso canal <https://www.youtube.com/channel/UCaEMUmBE2HYUYIJFwWIbFAg> Qualquer dúvida, entre em contato. Jaime Marcolino

ADM

**Dependendo de seu Windows, escolha a imagem abaixo...**

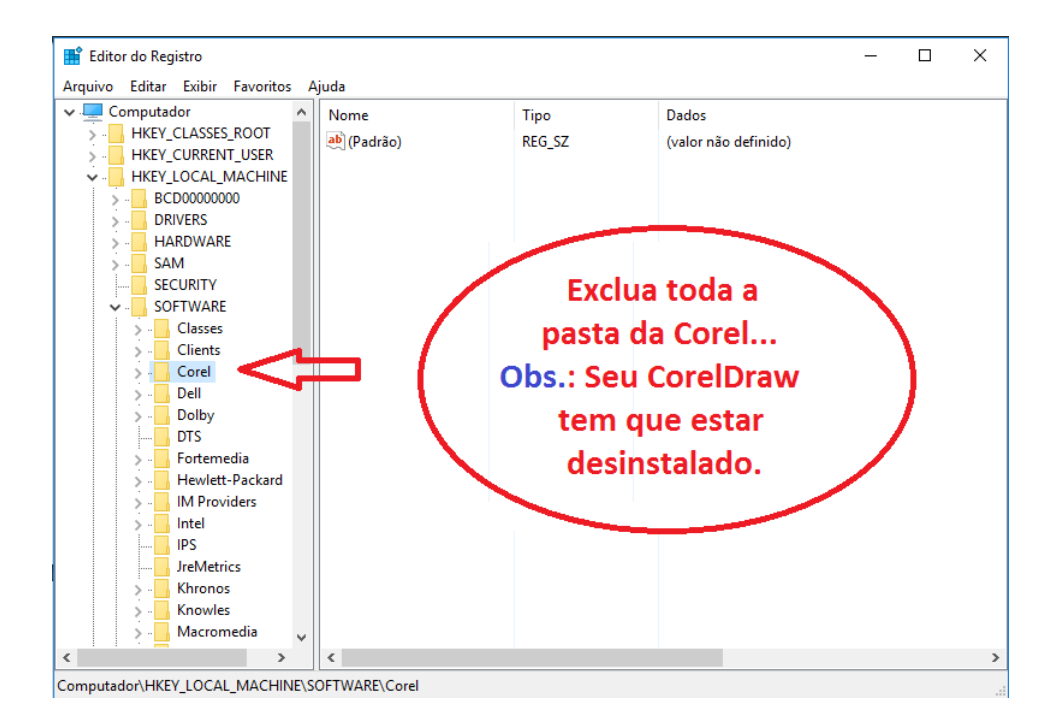

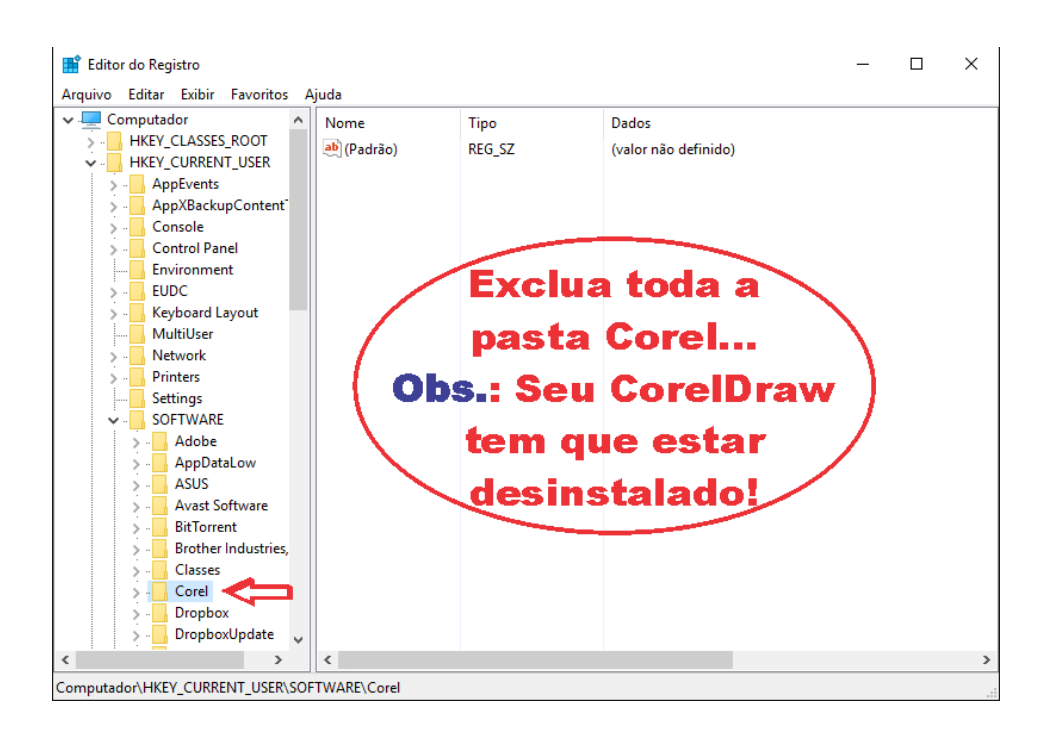